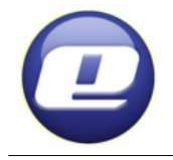

#### **ZAKŁAD PRODUKCJI URZĄDZEŃ ELEKTRONICZNYCH "ELSTER" s.c. Obłaczkowo 150, 62-300 Września**

fax 061 43 67 690

www.elster.w.com.pl e-mail: elster@post.pl<br>
fax 061 43 67 690<br>
fel 061 43 77 690

# **REGULATOR TEMPERATURY KOTŁA C.O. Z PODAJNIKIEM ŚLIMAKOWYM EXPERT R**

# *INSTRUKCJA OBSŁUGI*

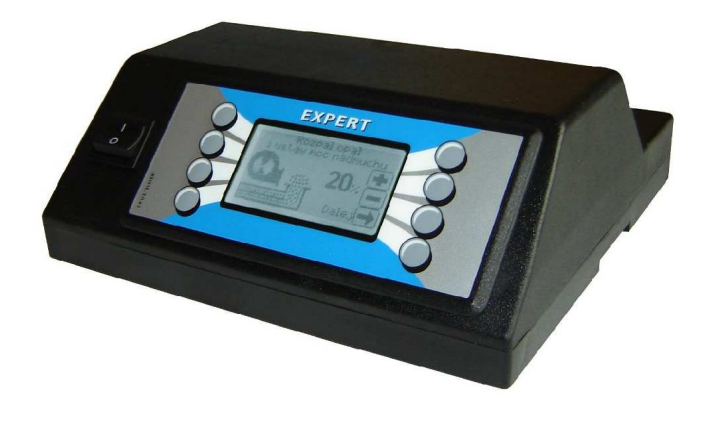

**"Expert" jest regulatorem temperatury wody w kotle centralnego ogrzewania z paleniskiem retortowym, opalanym węglem o specjalnej granulacji lub peletami. Zapewnia ekonomiczną i automatyczną pracę całej instalacji C.O. i C.W.U. włącznie z funkcją neutralizacji bakterii Legionella.** Umożliwia niezależne sterownie wydzielonych obwodów **grzewczych z zastosowaniem zaworów trójdrogowych.** Posiada możliwość programowania tygodniowego **temperatury kotła i cyrkulacji C.W.U.** 

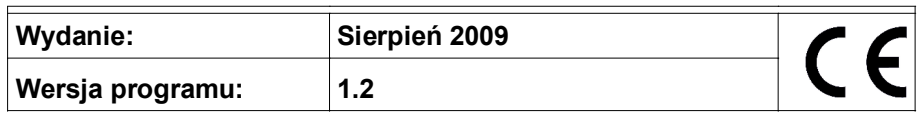

# **Spis treści**

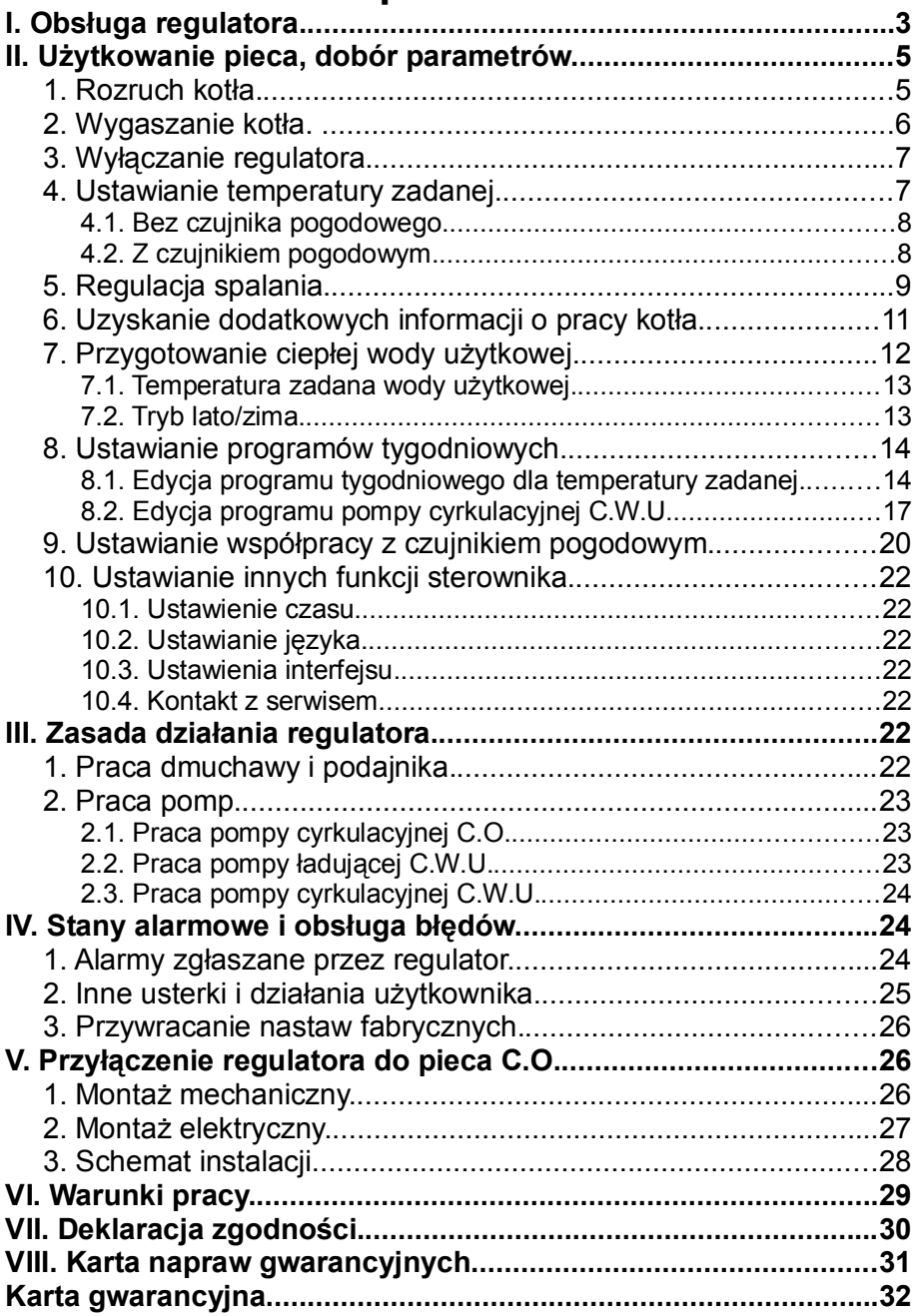

# **I. Obsługa regulatora.**

Regulator załączamy do sieci włącznikiem .

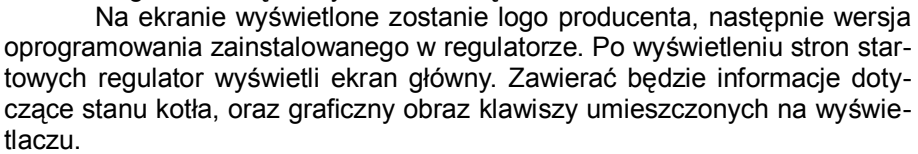

Poruszanie się po interfejsie regulatora odbywa się poprzez wciskanie odpowiednich klawiszy umieszczonych po obu stronach wyświetlacza. Funkcje dostępne pod danym klawiszem zmieniają się w zależności od wyświetlanego ekranu. Jeżeli do klawisza przypisana jest jakakolwiek funkcja, zostanie ona przedstawiona w postaci graficznej na wyświetlaczu.

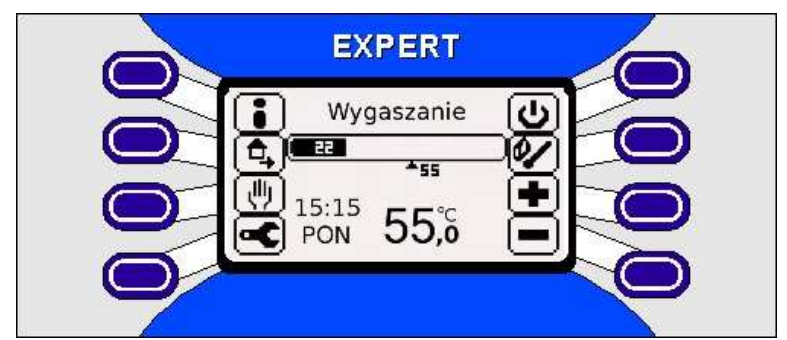

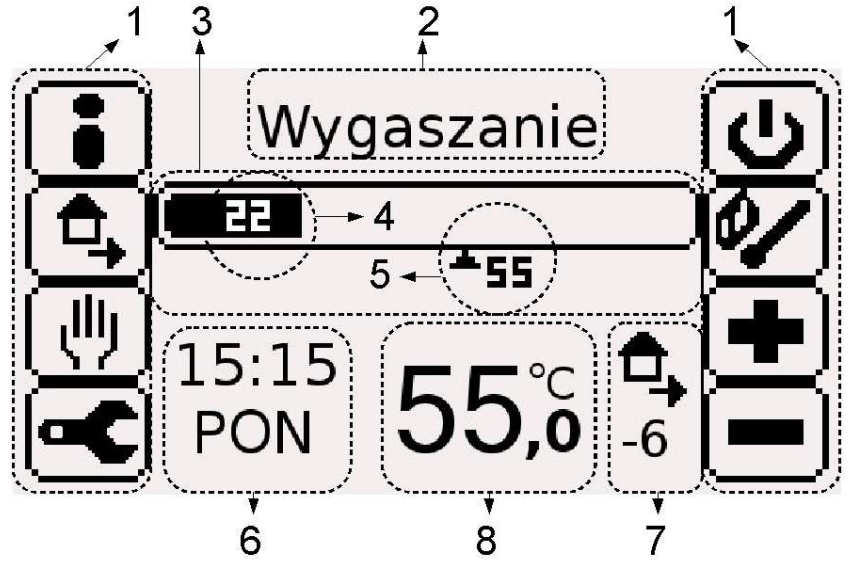

**Rys.1. Widok panelu sterowania i ekranu głównego wyświetlacza.**

Elementy wyświetlane na ekranie głównym oznaczają:

- 1. graficzne przedstawienie przycisków funkcyjnych
- 2. informacja o stanie kotła(wygaszanie, praca, awaria)
- 3. bar temperatur
- 4. wartość aktualnej temperatury płaszcza kotła
- 5. wartość temperatury docelowej dla kotła (temp. pracy)
- 6. aktualny czas i dzień tygodnia
- 7. informacja o aktywnych programatorach tygodniowych
- 8. wartość temperatury zadanej (kotła lub pomieszczenia)

Ikony przycisków widoczne na ekranie głównym regulatora służą do:

- a.  $\Box$  uzyskania dodatkowych informacji o pracy kotła (pkt. II.6)
- b.  $\Box$  recznego włączenia trybu pracy ekonomicznej kotła, czyli czasowemu zmniejszeniu temperatury zadanej o wartość KOREKCJI EKONOMICZNEJ ustawianej w pkt.II.8.1
- c.  $\frac{1.5.2}{1.7}$  przejścia do ustawień obsługi MANUAL (pkt. II.7, II.8) i II.10.1)
- d.  $\Box$  przejścia do nastaw użytkownika (pkt.II.5, II.9, II.10.2-4)
- e.  $\Box$  wyłączania regulatora (pkt.II.3)
- f.  $\mathbb{Z}$   $\mathbb{Z}$   $\mathbb{Z}$   $\mathbb{Z}$   $\mathbb{Z}$  odpowiednio do rozpalania lub wygaszania kotła (pkt.II.1 i II.2).
- g.  $\left[\begin{array}{c|c} \frac{m}{m} & m \end{array}\right]_{\text{lab}}$   $\left[\begin{array}{c|c} \frac{m}{m} & \frac{m}{m} \end{array}\right]_{\text{do}}$  ustawiania temperatury zadanej dla kotła (pkt.II.4)
- h.  $\left[\frac{1}{\sqrt{2}}\right]$  jeżeli jest obecna, służy do ustawiania parametrów dla zaworów trójdrogowych (p. Instrukcja obsługi zaworu).

Ponadto, we wszystkich ekranach ikony przy przyciskach oznaczają:

- przejście do następnego ekranu
- - powrót do poprzedniego ekranu
- zwiększenie lub zmniejszenie wartości ustawianej
- potwierdzenie zmiany ustawianej wartości.

# **II. UŜytkowanie pieca, dobór parametrów.**

# **1. Rozruch kotła.**

Po załączeniu regulatora do sieci na ekranie wyświetlona zostaje strona główna. Komunikat "WYGASZANIE" informuje o możliwości rozruchu kotła. Czynności które należy wykonać aby prawidłowo dokonać rozruchu kotła:

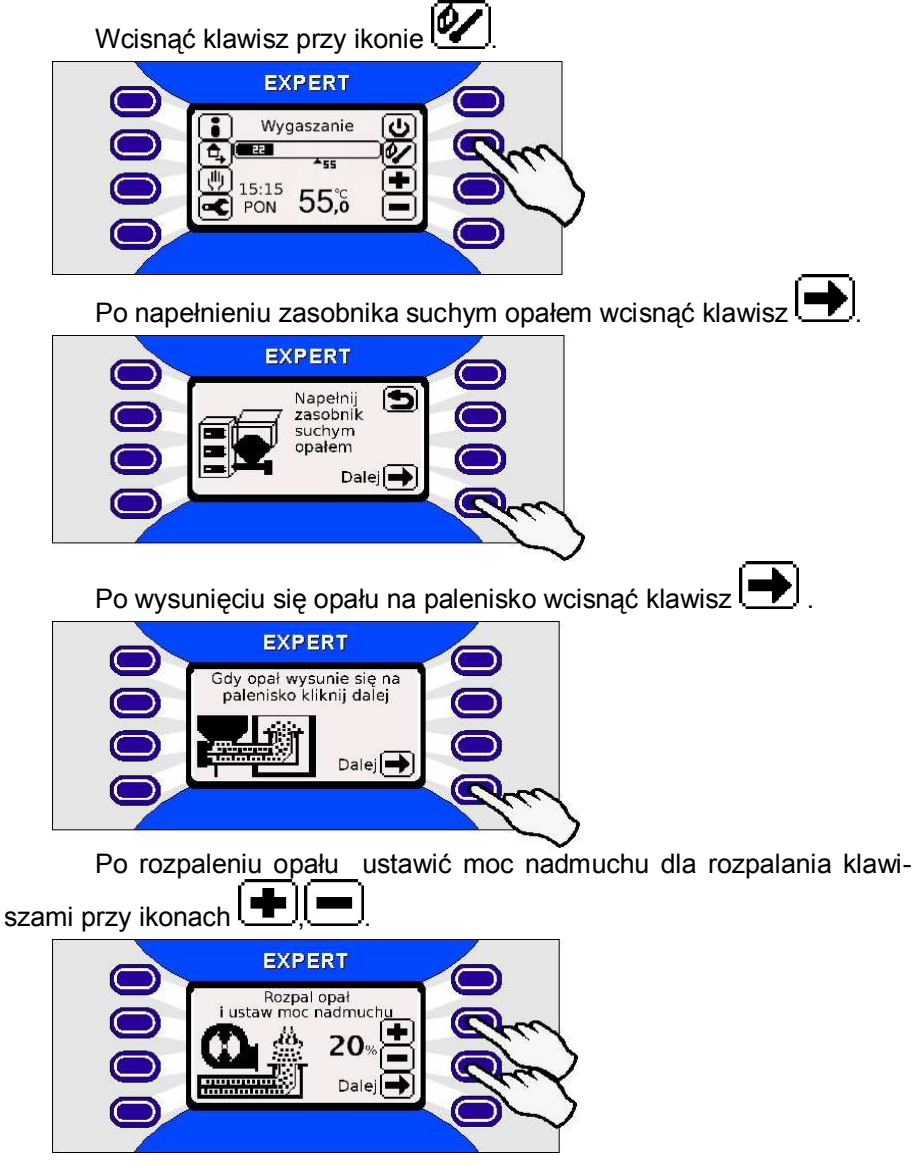

Po przeprowadzeniu rozpalania wcisnąć klawisz

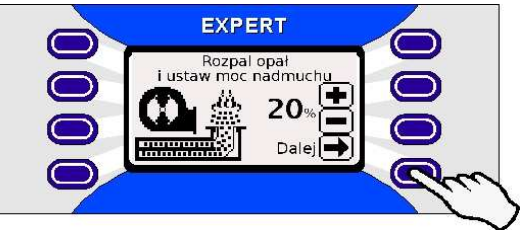

Gdy opał rozżarzy się na całym palenisku przejść do pracy automa-

tycznej wciskając klawisz przy ikonie <sup>[TAK]</sup>

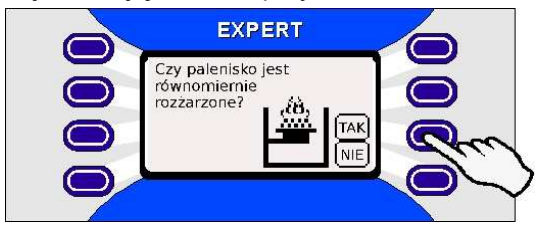

# **2. Wygaszanie kotła.**

Po prawidłowym dokonaniu rozruchu kotła regulator przechodzi do trybu pracy automatycznej. Na ekranie głównym wyświetlony zostaje komunikat PRACA. Wygaszenie paleniska lub ponownego rozpalenia kotła(w sytuacji przypadkowego zagaszenia się paleniska) dokonać można w następujący sposób:

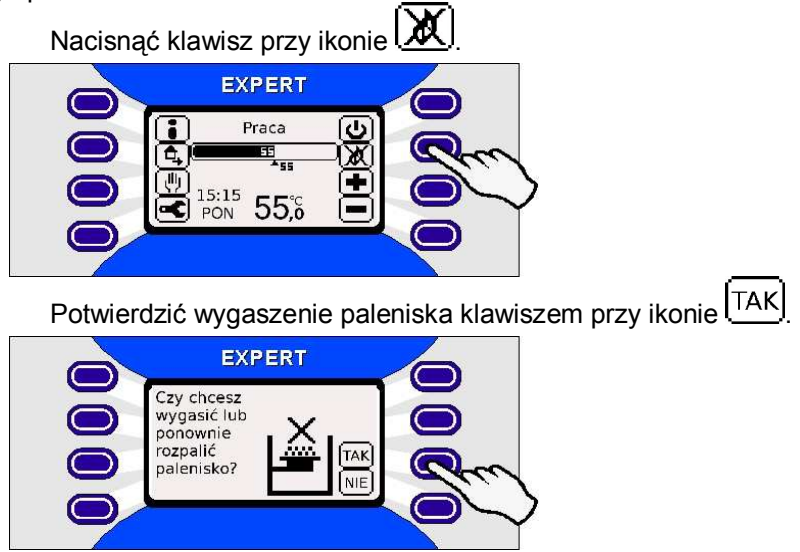

### **3. Wyłączanie regulatora. a) Tryb czuwania**

Pozwala wyłaczyć regulator bez konieczności odciecia dopływu zasilania do regulatora. Pozwala to na szybkie ponowne uruchomienie regulatora, oraz realizowanie doładowywania akumulatora podtrzymującego pamięć regulatora. Aby wprowadzić regulator w stan czuwania należy:

W trybie pracy lub wygaszania nacisnąć przycisk przy ikonie  $Q$ 

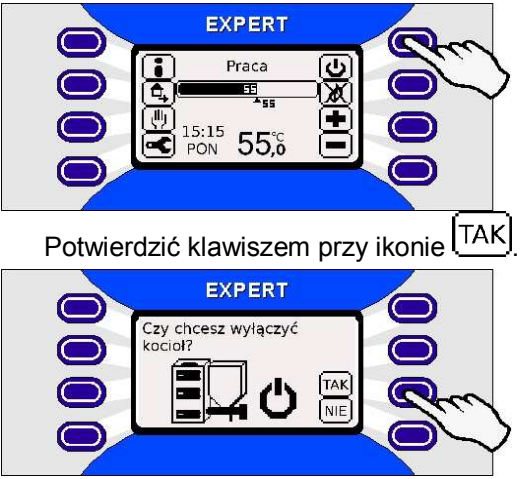

W trybie czuwania można ponownie uruchomić regulator wciskając

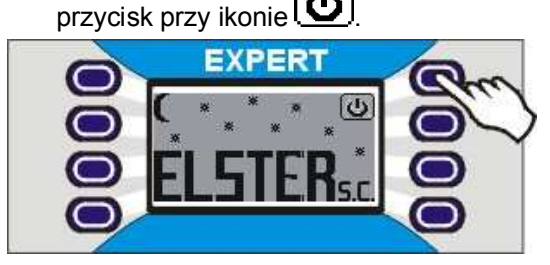

### **b) Odłączanie zasilania**

Ustawienie głównego wyłącznika w pozycji "0" powoduje odcięcie zasilania od regulatora. Jednakże w przypadku podłączania lub odłączania urządzeń do regulatora należy dodatkowo odłączyć wtyczkę zasilającą regulator od gniazda sieciowego.

### **4. Ustawianie temperatury zadanej.**

Jeżeli do regulatora nie jest podłączony żaden moduł zaworu trójdro-

gowego, to temperaturę zadaną ustawia się przyciskami  $\boxed{\blacksquare}$ , obok wyświetlanej wartości temperatury zadanej.

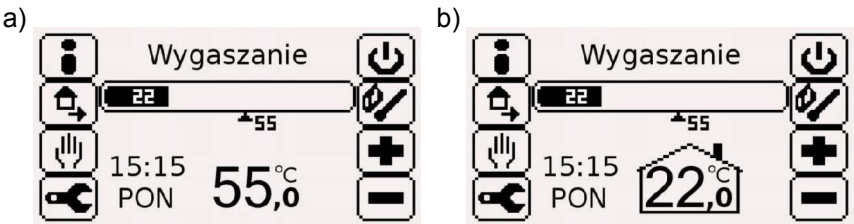

Jeżeli do regulatora podłączony jest przynajmniej jeden moduł zaworu trójdrogowego to rozkład przycisków na ekranie głównym ulegnie zmianie w stosunku do standardowego (zgodnie z rys. zamieszczonymi poniżej). Temperaturę zadaną ustawia się przechodząc do nowego ekranu wciskając przycisk przy ikonie .

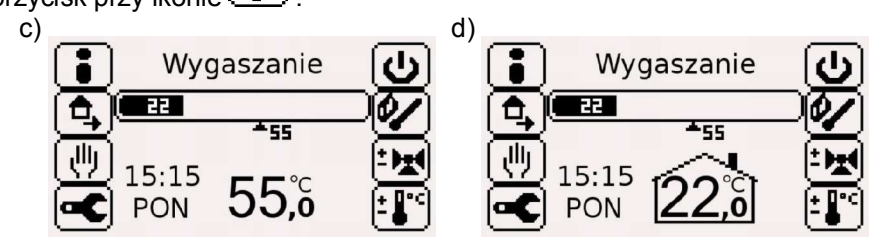

### *4.1. Bez czujnika pogodowego.*

Wartość ustawionej przez użytkownika temperatury zadanej dla kotła wyświetlana jest w dolnej części ekranu głównego [rys. a) i c)]. Zostaje ona przeliczona przez regulator i wyświetlona pod barem temperatur jako temperatura pracy. Temperature zadana dla kotła można ustawiać z dokładnościa do 0,5°C. Do obliczeń temperatury pracy regulator bierze pod uwagę wartość ustawionej temperatury zadanej dla kotła, oraz ustawione korekcje w programie tygodniowym. Dodatkowy wpływ na wartość temperatury pracy może mieć uruchomione doładowywanie zasobnika C.W.U. czy też wartości temperatur pracy podłączonych modułów zaworów trójdrogowych.

### *4.2. Z czujnikiem pogodowym.*

Wartość ustawianej temperatury jest wyświetlana w dolnej części ekranu wewnątrz ikonki domku [rys. b] i d]]. Użytkownik ustawia wtedy temperaturę zadaną w pomieszczeniu, natomiast temperatura zadana dla kotła zostaje obliczona przez regulator i wyświetlona pod barem temperatur jako temperatura pracy. Temperaturę zadaną dla pomieszczenia można ustawiać z dokładnością do 0,1°C. Do obliczeń temperatury pracy regulator bierze pod uwagę charakterystykę budynku, pomiar temperatury z czujnika pogodowego, wartość ustawionej temperatury zadanej w pomieszczeniu oraz ustawione korekcje w programie tygodniowym. Dodatkowy wpływ na wartość temperatury pracy może mieć uruchomione doładowywanie zasobnika C.W.U. czy też wartości temperatur pracy podłączonych modułów zaworów trójdrogowych.

# **5. Regulacja spalania.**

W przypadku stwierdzenia złej jakości spalanego opału użytkownik ma możliwość dokonania korekcji spalania w następujący sposób:

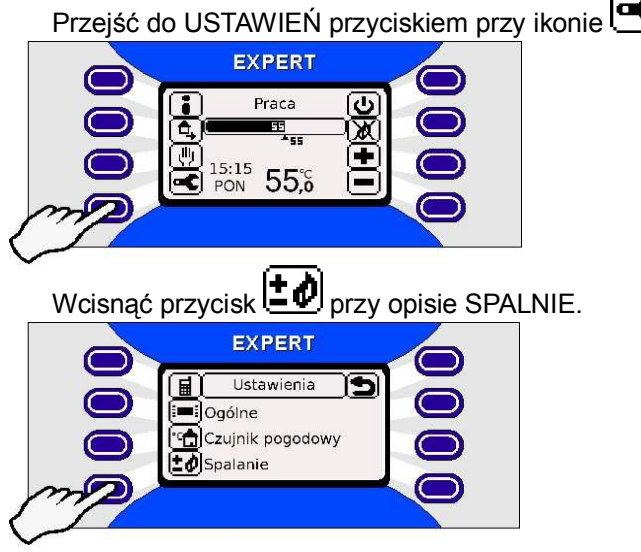

Wybrać jedną z dostępnych opcji mających wpływ na jakość spalania wciskając przycisk przy danym opisie.

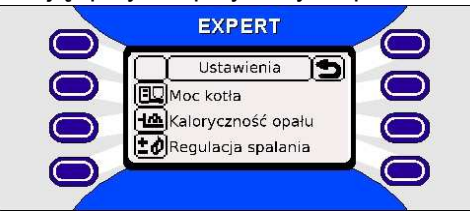

Dostępne opcje to:

- **MOC KOTŁA** pozwala ograniczyć maksymalną moc kotła w stosunku do mocy maksymalnej ustawianej przez instalatora. Bezpośrednio wydłuża przerwy między podaniami.
- **KALORYCZNOŚĆ OPAŁU** przy zmianie jakości opału pozwala wybrać pomiędzy wartościami: **wysoka-właściwa**, **średnia**, **niska**. Wybranie wartości innej niż **właściwa** skutkuje skróceniem przerw między podaniami i odpowiednią zmianą ilości powietrza; **Uwaga! Chwilowa moc kotła pokazywana w panelu informacyjnym** (pkt.II.6) może być wtedy większa od 100%!
- **REGULACJA SPALANIA** pozwala w sposób ręczny lub za pomocą okien dialogowych dobrać optymalną ilość powietrza.

Optymalne ustawienie regulatora polega na takim dobraniu ilości dostarczanego powietrza, aby sterownik utrzymywał zadaną temperaturę a paliwo było spalone całkowicie. Regulacji spalania dokonujemy poprzez zmiany parametru **ILOŚĆ POWIETRZA** – w sposób opisany powyżej.

**Uwaga! Pierwszego uruchomienia kotła i doboru parametrów** przez instalatora należy dokonać bezwzględnie przy zastosowaniu opału najwyższej jakości.

Wstępnego ustawienia dokonujemy podczas rozgrzewania kotła, gdy pracuje on z pełna moca. Należy ustawić taka ILOŚĆ POWIETRZA, aby palące się paliwo dawało płomień koloru żółtego. Kolor czerwony z dymiącymi końcówkami świadczy o zbyt małej ilości powietrza, natomiast rażąco biały – o zbyt dužej. Jeżeli nie można ustawić optymalnej ilości powietrza, może to świadczyć o złym dobraniu MAKSYMALNYCH i MINIMALNYCH OBROTÓW DMUCHAWY w parametrach serwisowych lub wadliwej instalacji kominowej

Zbyt duża ilość powietrza powoduje wydmuchiwanie ciepła do komina i żużlowanie się węgla, a przy dużym ciągu kominowym, może powodować samoistne gaszenie węgla w palenisku. W takim przypadku pomocnym może być przymknięcie przesłony na czopuchu kotła.

Zbyt mała ilość powietrza powoduje niecałkowite spalanie się opału oraz wydzielanie dużych ilości dymu i sadzy.

Jeżeli kocioł nie może osiągnąć przez długi czas temperatury zadanei. a ilość powietrza jest dobrana prawidłowo i węgiel spala się całkowicie, należy w ustawieniach instalatora zwiększyć MAKSYMALNA MOC KOTŁA i ponownie dobrać ilość powietrza. Jeżeli objaw ten występuje po zmianie gatunku węgla uŜytkownik powinien ustawić **KALORYCZNOŚĆ OPAŁU** na niższa.

Jeżeli kocioł nie może prawidłowo spalić opału mimo ustawienia ilości powietrza na maksimum, może to oznaczać:

a) problemy z instalacją kominową – brak ciągu,

b) zbyt dużą ilość wydawanego paliwa

W ustawieniach instalatora należy wtedy zmniejszyć MAKSYMAL-NA MOC KOTŁA. Doraźnie można to osiągnąć zmniejszając wartość parametru **MOC KOTŁA**. Jeżeli objaw ten pojawił się po zmianie opału (być może na lepszy) należy również sprawdzić **KALORYCZNOŚĆ OPAŁU** i ustawić ja o ile to możliwe na wyższa.

Dalszej optymalizacji zużycia paliwa można dokonać dopiero po całkowitym rozgrzaniu kotła i instalacji centralnego ogrzewania, gdy kocioł osiągnie temperaturę zadaną  $(+/- 0.5 \degree C)$  i w sposób stabilny przez dłuższy czas bedzie ja utrzymywał. Należy stopniowo zmniejszać ILOŚĆ POWIE-TRZA tak, by CZAS PRZERWY wyliczony przez regulator (można podejrzeć go w panelu informacyjnym – pkt.II.6) był jak najdłuższy i regulator dalej utrzymywał TEMPERATURĘ ZADANĄ a **opał spalał się całkowicie.** Pojawienie się zbyt dużej ilości sadzy oznacza, że ilości powietrza nie można już zmniejszać. Należy uzbroić się w cierpliwość, gdyż zmiana ustawień REGULACJI SPALANIA daje efekt czasami po kilkudziesięciu minutach. Czynność tę powtarzać tyle razy, aż CZAS PRZERWY będzie najdłuższy.

REGULACJI SPALANIA należy dokonywać każdorazowo po zmianie gatunku, rodzaju i kaloryczności opału.

Pierwszego rozruchu kotła i regulacji spalania zaleca się dokonywać przy odłączonym czujniku pogodowym.

# **6. Uzyskanie dodatkowych informacji o pracy kotła.**

Wybierając ekran INFO użytkownik otrzymuje dostęp do informacji o parametrach kotła, stanie regulowanych urządzeń oraz podglądu pomiarów zainstalowanych czujników. Aby przejść do INFO należy:

Wcisnąć klawisz przy ikonie **EXPERT** Praca داء ₩ €, 西 ٠  $\mathbb{R}^{15:15}$  55%

Ukaże się ekran z informacjami o:

- **aktualnej mocy kotła** wartość procentowa wyświetlana na przemian z czasem podawania i czasem przerwy;
- **temperaturze podajnika** < lub > 80°C; wskazanie > 80°C oznacza pożar w podajniku lub uszkodzony czujnik;
- **temperaturze zewnętrznej** jest to temperatura wskazywana przez czujnik pogodowy lub informacja o jego braku;
- **temperaturze C.W.U.** jest to temperatura wskazywana przez czujnik umieszczony w zasobniku C.W.U. lub informacja o jego braku

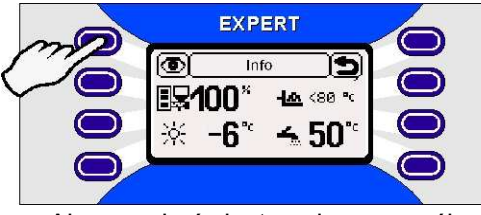

Aby uzyskać dostęp do szczegółowych informacji wcisnąć klawisz

przy ikonie  $\circled{2}$ i wybrać daną grupę informacji wciskając przycisk przy opisie grupy.

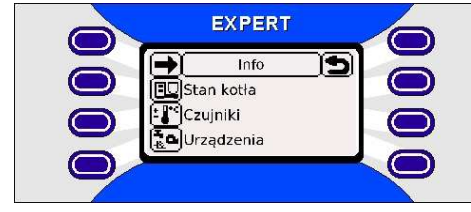

- **STAN KOTŁA** w tej grupie można uzyskać informacie o aktualnej temperaturze pracy, temperaturze płaszcza, mocy kotła, mocy dmuchawy, trybie pracy: LATO/ZIMA;
- **CZUJNIKI** wybierając tą grupę można uzyskać informacje o stanie i wskazaniach czujników: płaszcza, C.W.U., pogodowego i temperatury podajnika;
- **URZĄDZENIA** grupa ta udziela informacji o aktualnym stanie urządzeń (włączone / wyłączone): dmuchawy, podajnika, pompy cyrkulacyjnej CO, pompy cyrkulacyjnej CWU, pompy ładującej CWU.

Naciskając klawisz przy ikonie **bedziemy przechodzić kolejno** przez wszystkie grupy udostepnianych informacji.

# **7. Przygotowanie ciepłej wody użytkowej.**

Obsługa ciepłej wody użytkowej realizowana jest poprzez sterowanie pompą ładującą C.W.U. na podstawie pomiaru temperatury wody zasobnika C.W.U.

Regulator posiada wbudowaną na stałe funkcję neutralizacji bakterii Legionella pneumophila, mogącej rozwijać się m.in. w zbiornikach ciepłej wody. Działanie w celu neutralizacji bakterii polega na tym, że raz w tygodniu , w środę, w godzinach od 2.00 do 4.00 temperatura zadana C.W.U. ustawiana jest automatycznie na 70°C i włączany jest priorytet C.W.U. Funkcji tej, ze względów bezpieczeństwa nie można wyłączyć.

Aby otrzymać dostęp do nastaw wody użytkowej należy:

Wejść do ekranu MANUAL wciskając klawisz przy ikonie  $\frac{1}{2}$ 

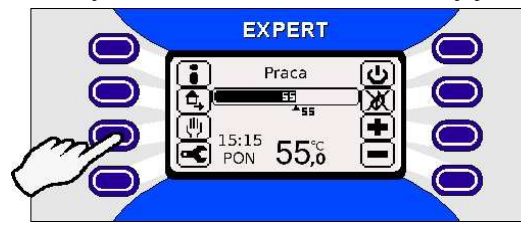

Wejść do ekranu WODA UŻYTKOWA wciskając klawisz

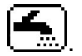

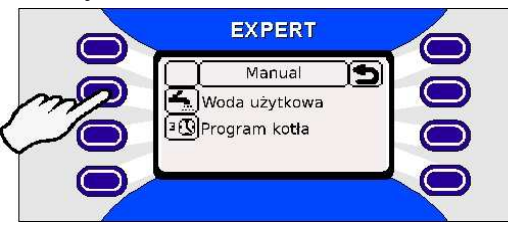

Wyświetlone zostaną dostępne nastawy wody użytkowej.

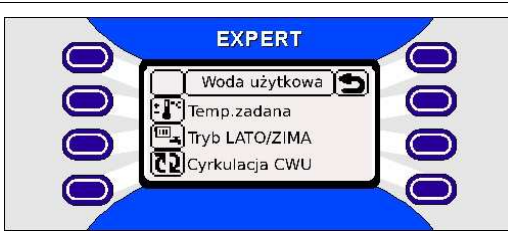

# 7.1. Temperatura zadana wody użytkowej.

Aby zmienić nastawy temperatury zadanej C.W.U. należy:

Wcisnąć przycisk przy ikonie z opisem TEMP.ZADANA

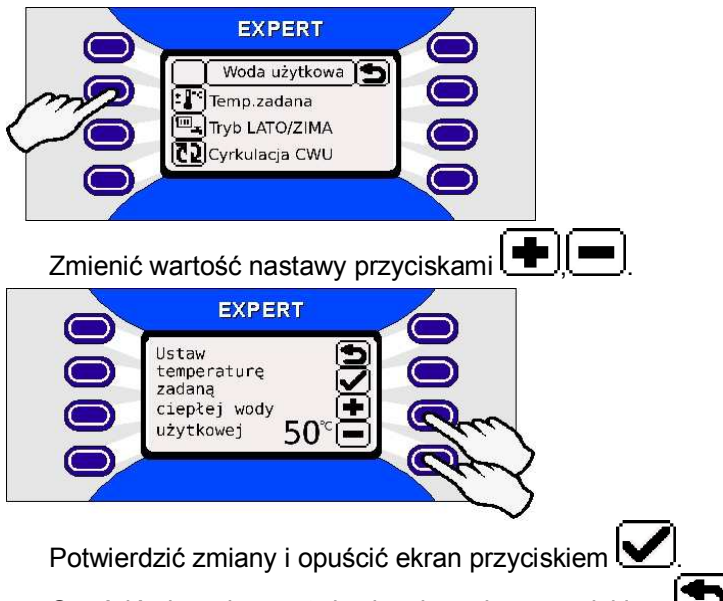

Opuścić ekran bez potwierdzenia zmian przyciskiem .

Bez zainstalowanego czujnika C.W.U. – regulator będzie utrzymywał temperaturę w zasobniku C.W.U. na poziomie temperatury w płaszczu kotła. Temperatura zadana C.W.U. przyjęta będzie jako próg załączenia pompy ładującej C.W.U. Wyłączenie tej pompy nastąpi 5 °C poniżej tego progu.

# *7.2. Tryb lato/zima.*

Tryb lato/zima służy do przełączania pomiędzy sterowaniem pompy cyrkulacyjnej C.O. i pompy ładującej C.W.U. w trybie zimowym a sterowaniem tylko pompy ładującej C.W.U. w trybie lato. Aby wybrać tryb lato lub zima należy:

Wcisnąć klawisz przy ikonie  $\frac{1-\frac{1}{2}}{\frac{1}{2}}$  TRYB LATO/ZIMA

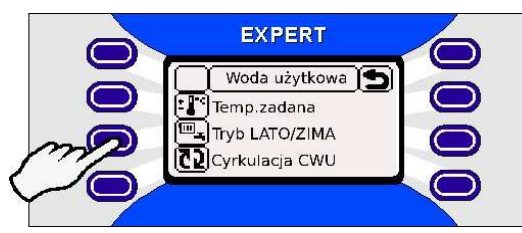

Wybrać jeden z trybów pracy wciskając przycisk przy ikonie z opisem. Zmiany zostają zapisane automatycznie po wybraniu jednej z opcji.

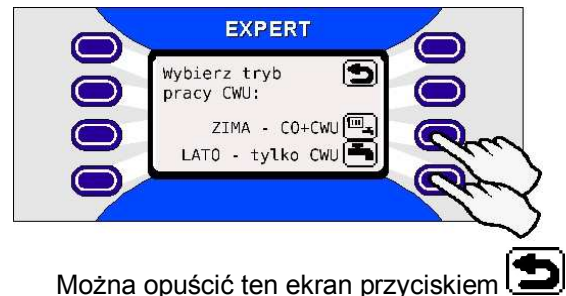

**Ustawianie programu tygodniowego dla pompy cyrkulacyjnej C.W.U. zostało opisanie w pkt. 8.2.**

# **8. Ustawianie programów tygodniowych.**

### *8.1. Edycja programu tygodniowego dla temperatury zadanej.*

Program tygodniowy temperatury zadanej pozwala ustawić jedną z korekcji temperatury dla każdej godziny w danym dniu z dokładnością do 10 minut. Program jest realizowany dla każdego dnia tygodnia osobno. Szczegółowe ustawienia programatora tygodniowego pozwalają zapewnić optymalny komfort cieplny w budynku , oraz wypracować oszczędności w ogrzewaniu budynku. Aby ustawić program tygodniowy należy:

Wejść do ekranu MANUAL wciskając klawisz przy ikonie

Wejść do ekranu PROGRAM KOTŁA wciskając klawisz <sup>131</sup>

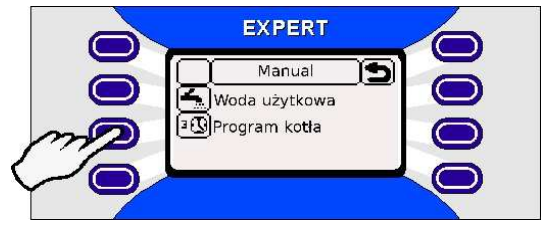

Włączyć program wciskając klawisz przy ikonie  $\blacktriangleright$ 

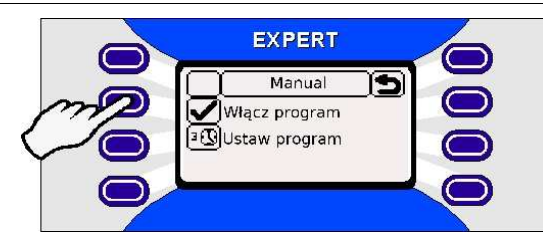

Przejść do ustawienia programu wciskając klawisz przy ikonie  $\boxed{1\choose 2}$ .

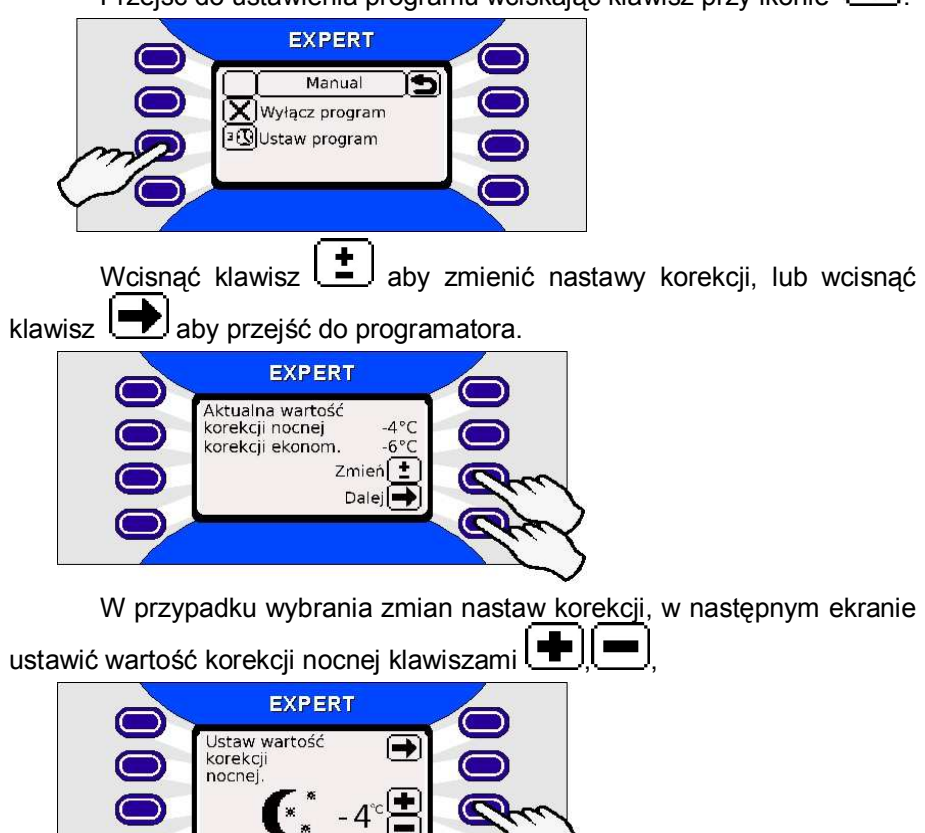

następnie przejść dalej klikając klawisz przy ikonie

Ustawić wartość korekcji ekonomicznej klawiszami ( następnie przejść dalej klikając klawisz przy ikonie ...

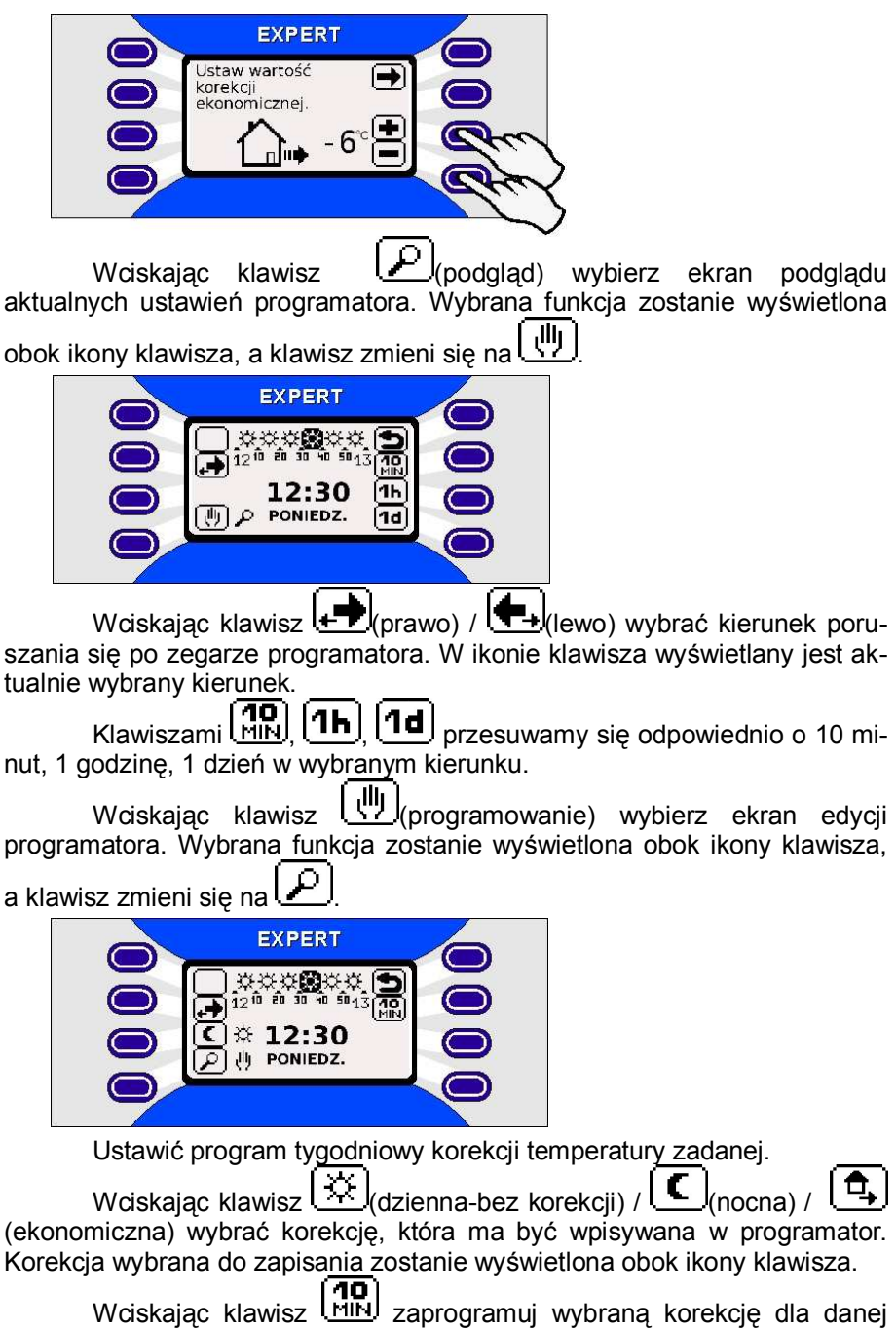

godziny. Wciśnięcie tego klawisza spowoduje również przesunięcie pozycji

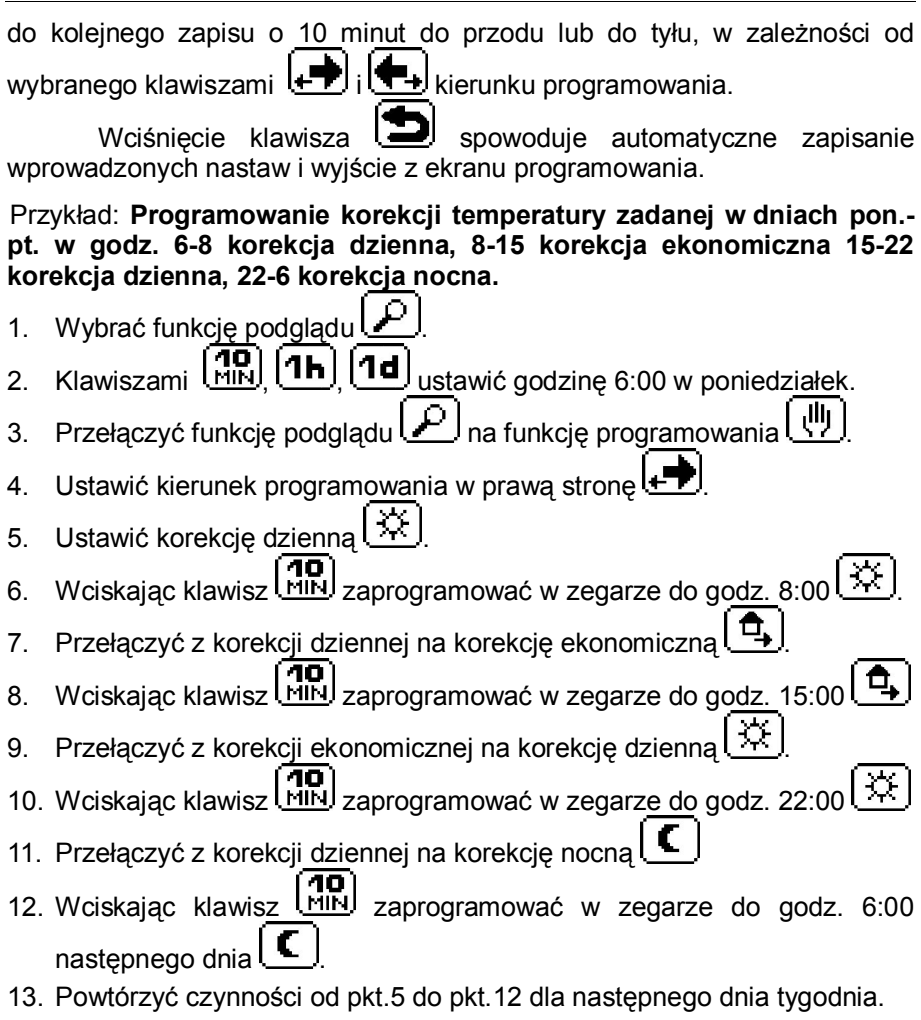

14. Po zaprogramowaniu całego tygodnia wyjść z ekranu programatora klawiszem L

# *8.2. Edycja programu pompy cyrkulacyjnej C.W.U.*

Program tygodniowy cyrkulacji C.W.U. pozwala zaprogramować pracę pompy cyrkulacyjnej C.W.U. Użytkownik może wpisać stan aktywny lub nieaktywny dla każdej godziny w danym dniu z dokładnością do 10 minut. Program jest realizowany dla każdego dnia tygodnia osobno. Szczegółowe ustawienie programatora tygodniowego odpowiadające zapotrzebowaniu na ciepłą wodę użytkową pozwala wypracować oszczedności w kosztach przygotowania ciepłej wody.

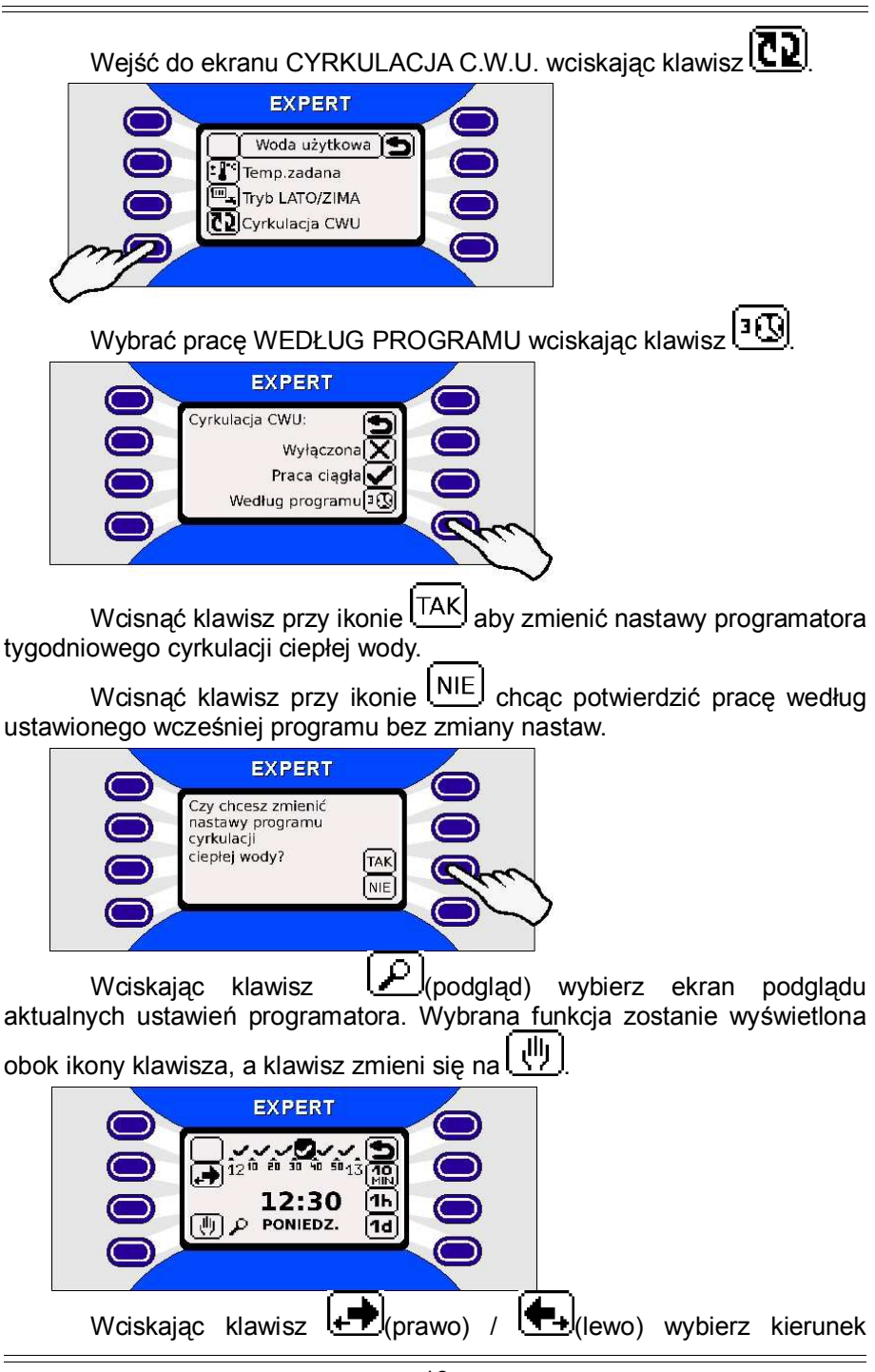

poruszania się po zegarze programatora. W ikonie klawisza wyświetlany jest aktualnie wybrany kierunek.

Klawiszami  $\frac{1}{2}$   $\frac{1}{2}$   $\frac{1}{2}$   $\frac{1}{2}$  przesuwamy się odpowiednio o 10 minut, 1 godzinę, 1 dzień w wybranym kierunku.

Wciskając klawisz  $\left[\frac{1}{12}\right]$ (programowanie) wybierz ekran edycji programatora. Wybrana funkcja zostanie wyświetlona obok ikony klawisza,

a klawisz zmieni się na!

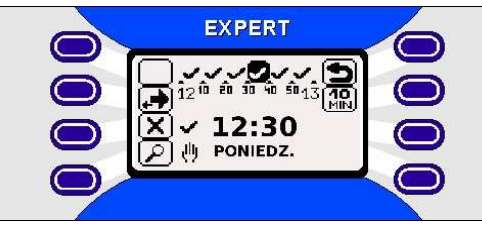

Ustawić program tygodniowy korekcji temperatury zadanej.

Wciskając klawisz  $\mathbf{X}$  (wyłączona) /  $\mathbf{W}$  (włączona) wybierz funkcję, która ma być wpisywana w programator. Wybrana funkcja zostanie wyświetlona obok ikony klawisza.

Wciskaiac klawisz *MIN* zaprogramuj wybraną funkcję dla danej godziny. Wciśnięcie tego klawisza spowoduje również przesunięcie pozycji do kolejnego zapisu o 10 minut do przodu lub do tyłu, w zależności od

wybranego klawiszami  $\left| \cdot \right|$  i  $\left| \cdot \right|$  kierunku programowania.

Wciśniecie klawisza  $\sum$  spowoduje automatyczne zapisanie wprowadzonych nastaw i wyjście z ekranu programowania.

**Przykład: Programowanie aktywnej pompy cyrkulacyjnej C.W.U. w dniach pon.-pt. w godz. 6-8 i 15-22. W pozostałych godzinach pompa cyrkulacyjna ma zostać nieaktywna.**

- 
- 1. Wybrać funkcję podglądu !<br>2. Klawiszami (<u>MRI)</u> [**1H**] [1 2. Klawiszami  $\left(\frac{m}{2}\right)$ ,  $\left(1\frac{d}{d}\right)$  ustawić godzinę 6:00 w poniedziałek.
- 3. Przełączyć funkcję podglądu na funkcję programowania ...
- 4. Ustawić kierunek programowania w prawa strone
- 5. Ustawić tryb pompy na aktywny l
- 40. 6. Wciskając klawisz *LEIFU zaprogramować zegar do godz.* 8:00.

- 7. Przełączyć na tryb nieaktywny pompy  $(\mathbf{X})$
- 8. Wciskając klawisz **[10]**<br>8. Wciskając klawisz **MIN** zaprogramować zegar do godz. 15:00.
- 9. Przełączyć na tryb aktywny pompy
- 10. Wciskając klawisz **[10]**<br>10. Wciskając klawisz **MIN, zaprogramować zegar do godz.** 22:00.
- 11. Przełączyć na tryb nieaktywny pompy l<br>12. Wciskaiac klawisz (**10.** zaprogran
- 12. Wciskając klawisz <sup>Inik</sup> zaprogramować zegar do godz. 6:00 następnego dnia.
- 13. Powtórzyć czynności od pkt.5 do pkt.12 dla następnego dnia tygodnia.
- 14. Po zaprogramowaniu całego tygodnia wyjść z ekranu programatora

# $k$ lawiszem  $|\blacksquare|$

# **9. Ustawianie współpracy z czujnikiem pogodowym.**

Jeżeli w systemie obecny jest czujnik pogodowy użytkownik ustawia temperaturę pracy (1) kotła nie bezpośrednio lecz poprzez ustawienie **temperatury oczekiwanej (2)** w budynku. Na ekranie głównym temperatura zadana ustawiana przez użytkownika jest wyświetlana wewnatrz ikony domku. Temperatura pracy kotła jest obliczana na podstawie temperatury zewnętrznej, temperatury oczekiwanej i ustawianego dla każdego budynku indywidualnie **współczynnika pogodowego**.

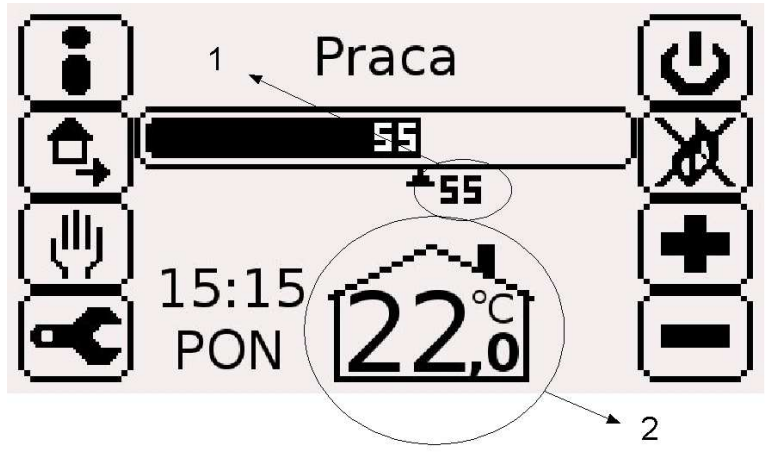

Ustawienie **współczynnika pogodowego** w regulatorze Expert jest bardzo proste i nie wymaga od użytkownika żadnej wiedzy fachowej. W tym celu należy:

Przejść do USTAWIEŃ przyciskiem przy ikonie

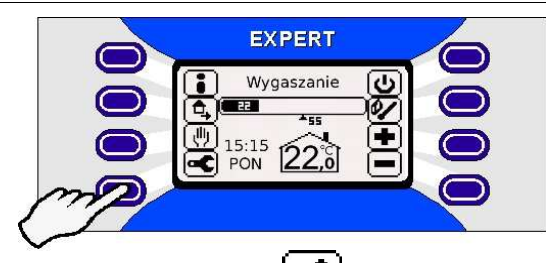

Wcisnąć przycisk <sup>["C</sup>III przy opisie CZUJNIK POGODOWY.

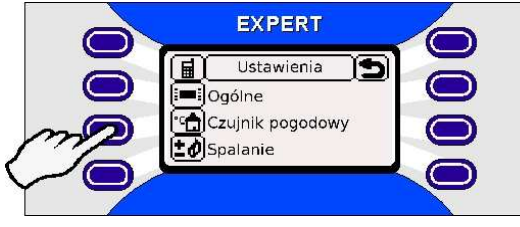

W następnym oknie pojawią się do wyboru możliwości:

– **Wyłączenia czujnika pogodowego** – po wyłączeniu czujnika pogodowego sam regulator będzie pracował tak, jak bez czujnika, natomiast wszystkie moduły zaworów trójdrogowych będą pracować normalnie.

### – **Kalibracji czujnika pogodowego**.

Po wybraniu opcji **Kalibracji** pojawi się seria okien dialogowych opisujących co należy zrobić. Przejście do następnego okna odbywa się zawsze przyciskiem  $\Box$  a powrót do poprzedniego przyciskiem  $\Box$ 

Czynności jakie należy wykonać to:

- zamontować czujnik na północnej ścianie budynku,
- doprowadzić przewód od czujnika pogodowego do sterownika na kotle i podłączyć do listwy zaciskowej,
- odkręcić wszystkie termozawory w budynku na maksimum,
- po dogrzaniu i ustabilizowaniu się temperatury wewnątrz budynku zmierzyć ja dowolnym termometrem pokojowym,
- wpisać zmierzoną temperaturę w kolejnym okienku dialogowym i potwierdzić wpis przyciskiem  $\blacksquare$
- powtórzyć procedurę za 2 godziny w celu dokładniejszego ustawienia.

# **10. Ustawianie innych funkcji sterownika.**

# *10.1. Ustawienie czasu.*

Czas ustawia się wybierając kolejno przyciski: USTAWIENIA

OGÓLNE -> LAS . W kolejnych okienkach ustawia się dzień tygodnia i aktualny czas. Ustawienie jest istotne w przypadku korzystania z programów tygodniowych.

# *10.2. Ustawianie języka.*

Język, w jakim regulator komunikuje się z użytkownikiem ustawia się

wybierając kolejno przyciski: **US**USTAWIENIA -> USTAWIENIA -> US JĘZYK .

# *10.3. Ustawienia interfejsu.*

Punkt ten dotyczy zmian w wyglądzie ekranu wygaszania oraz wyświetlania lub nie dodatkowych ekranów pomocniczych. Ustawia się wybierając kolejno przyciski: USTAWIENIA -> USTAWIENIA -> USTAWIENIA -> UST INTERFEJS .

# *10.4. Kontakt z serwisem*

Wybierając kolejno przyciski: USTAWIENIA -> Z SERWISEM otrzymamy informacje o numerach telefonów do producenta regulatora i ew. producenta kotła.

# **III. Zasada działania regulatora.**

# **1. Praca dmuchawy i podajnika.**

Jeżeli instalator ustawił DWUSTAWNY tryb pracy kotła, to kocioł pracuje z pełna mocą aż do osiągnięcia zadanej TEMPERATURY PRACY po czym przechodzi w NADZÓR. Jeżeli temperatura płaszcza spadnie poniżej TEMPERATURY PRACY regulator wraca do trybu PRACY.

Jeżeli ustawiony jest tryb pracy AUTOMATYCZNEJ, to po przejściu do trybu **PRACY,** regulator steruje długością przerw między podaniami oraz ilością powietrza w oparciu o różnicę TEMPERATURY PRACY i aktualnej temperatury płaszcza. Przy temperaturze płaszcza niższej co najmniej o 10°C (standardowa nastawa parametru serwisanta [3] ZAKRES REGULA-CJI) od TEMPERATURY PRACY, kocioł pracuje z pełną mocą, podając paliwo z minimalnymi przerwami i włączając dmuchawę na maksymalne obroty ustawione w trybie instalatora. Moc ta może być jednak ograniczona parametrem **MOC KOTŁA** dostępnym dla użytkownika w ustawieniach spalania (patrz pkt. II.5). Po wejściu regulatora w ZAKRES REGULACJI sterowanie dmuchawa i podajnikiem przejmuje programowy **regulator PID**. W miarę dochodzenia do żądanej temperatury przerwy między podaniami są wydłużane, aż do osiagniecia maksimum ustawionego przez instalatora; proporcjonalnie zmniejszane są też obroty dmuchawy.

Jeżeli temperatura płaszcza kotła przekroczy TEMPERATURE PRACY i aktualna moc kotła będzie mniejsza od ustawionej przez instalatora MINIMALNEJ MOCY KOTŁA, regulator przejdzie w **NADZÓR** i standardowo wyłączy dmuchawę. W trybie NADZORU podajnik i dmuchawa będą pracować w sposób ustawiony przez instalatora. Według ustawień producenta podajnik w trybie NADZORU będzie załączał się co 15 minut, uruchamiając jednocześnie dmuchawę na okres 60 s.

Regulator samoczynnie przeidzie do trybu **WYGASZANIA**, jeżeli temperatura płaszcza spadnie poniżej ustawionej przez instalatora TEMPE-RATURY ZAŁĄCZENIA POMP i upłynie czas ustawiony przez instalatora. Możliwość samoczynnego przejścia do wygaszania jest blokowana przez dwie godziny od czasu rozpalenia kotła.

### **2. Praca pomp.**

Jeżeli temperatura wody w płaszczu kotła spadnie poniżej 6 $\degree$ C, wszystkie pompy załączają się działając przeciwzamrożeniowo. Pompy załączą się teŜ **zawsze** po zgłoszeniu **alarmu przegrzania kotła**.

W trakcie normalnej pracy, poza stanami alarmowymi, wszystkie pompy mogą się załączyć dopiero po osiągnięciu temperatury wody w płaszczu kotła równej co najmniej ustawianej przez instalatora TEMPERATURZE ZAŁĄCZENIA POMP. Jeżeli temperatura wody w płaszczu spadnie o 5 stopni poniżej TEMP. ZAŁACZENIA POMP wszystkie pompy zostaną wyłączone.

### *2.1. Praca pompy cyrkulacyjnej C.O.*

Pompa obiegowa jest załączana dopiero po osiągnięciu temperatury wody w płaszczu kotła równej co najmniej ustawianej przez instalatora TEM-PERATURZE ZAŁĄCZENIA POMP. Jeżeli temperatura wody w płaszczu spadnie o 5 stopni poniżej TEMP. ZAŁĄCZENIA POMP pompa zostaje wyłączona.

Jeżeli ustawiony jest tryb pracy LATO pompa cyrkulacyjna C.O. jest wyłączona.

Jeżeli przygotowanie C.W.U. odbywa się z aktywnym PRIORYTE-TEM C.W.U., to na czas podgrzewania ciepłej wody pompa C.O. jest wyłączana a włączana po nagrzaniu zbiornika C.W.U.

### *2.2. Praca pompy ładującej C.W.U.*

W zależności od konfiguracji sterownika pompa może pracować na trzy różne sposoby:

#### **a) JeŜeli brak czujnika CWU w zasobniku.**

Pompa jest załączana po osiągnięciu temperatury wody w płaszczu kotła równej co najmniej ustawianej przez instalatora TEMPERATURZE ZAŁĄCZENIA POMP. Jeżeli temperatura wody w płaszczu spadnie o 5 stopni poniżej TEMP. ZAŁĄCZENIA POMP pompa zostaje wyłączona.

### **b) JeŜeli podłączony jest czujnik CWU bez aktywnego priorytetu CWU.**

Pompa doładowuje tak zasobnik C.W.U., by utrzymać w nim min. z dwóch temperatur: TEMPERATURY PŁASZCZA I TEMPERATURY C.W.U.

Pompa załącza się, jeżeli czujnik C.W.U. wskazuje temperaturę niższą o 5°C (standardowa wielkość parametru HISTEREZA C.W.U. określanego przez instalatora) od zadanej TEMPERATURY C.W.U. Pompa wyłącza się po osiągnięciu TEMPERATURY C.W.U.

Bez względu na ustawioną TEMPERATURĘ C.W.U. pompa zawsze jest wyłączana, jeżeli temperatura wody w płaszczu spadnie poniżej temperatury wody w zasobniku C.W.U. aby zapobiec wychładzaniu wody w zasobniku.

#### c) Jeżeli podłączony jest czujnik CWU przy aktywnym priorytecie CWU.

Na czas ładowania zasobnika TEMPERATURA PRACY jest ustawiana na poziomie co najmniej o 10°C wyższym od zadanej TEMPERATURY C.W.U. Po wyłączeniu pompy ładującej TEMPERATURA ZADANA wraca do poziomu ustawionego przez użytkownika.

Pompa załącza się, jeżeli czujnik C.W.U. wskazuje temperaturę niższą o 5°C (standardowa wielkość parametru HISTEREZA C.W.U. określanego przez instalatora) od zadanej TEMPERATURY C.W.U. Pompa wyłącza się po osiągnięciu TEMPERATURY C.W.U.

Bez względu na ustawioną TEMPERATURĘ C.W.U. pompa zawsze jest wyłączana, jeżeli temperatura wody w płaszczu spadnie poniżej temperatury wody w zasobniku C.W.U. aby zapobiec wychładzaniu wody w zasobniku.

### *2.3. Praca pompy cyrkulacyjnej C.W.U.*

Pompa ta jest sterowana wyłącznie czasowo wg programu zawartego w CYRKULACJI C.W.U., oraz dodatkowo wyłączana w trybie ekonomicznym (pkt.II.**8.2**).

# **IV. Stany alarmowe i obsługa błędów.**

### **1. Alarmy zgłaszane przez regulator.**

W przypadku wystąpienia stanu alarmowego na kotle np.: przegrzanie kotła, funkcja przeciwzamrożeniowa, pożar podajnika, czy uszkodzenie czujnika na ekranie zostanie wyświetlony komunikat:

#### a) Przegrzanie kotła – temperatura płaszcza powyżej 92°C.

Wyświetlony zostaje ekran z odpowiednią informacją i generowany jest sygnał dźwiękowy. W celu schłodzenia wody w płaszczu kotła zostają wyłączone podajnik i dmuchawa, oraz uruchomione wszystkie pompy. Po spadku temperatury poniżej 90 °C kocioł wraca do normalnej pracy.

#### **b) Przegrzanie kotła – temperatura na wyjściu powyżej 95°C.**

W przypadku zastosowania dodatkowego zabezpieczenia termicznego kotła, jeżeli pomimo zgłoszonego alarmu przegrzania kotła temperatura wody w płaszczu i na wyjściu kotła podnosi się dalej, lub z powodu uszkodzenia sterownika albo błędu programowego dmuchawa pracuje nadal, zamontowany na wyjściu kotła czujnik termiczny powoduje odcięcie dopływu prądu do dmuchawy.

### c) Przechłodzenie kotła – temperatura płaszcza poniżej 6°C.

Uruchomiona zostaje funkcja przeciwzamrożeniowa. Włączone zostają wszystkie pompy aby zapobiec zamarznięciu wody w instalacji. Dmuchawa i podajnik pracuja w zależności od trybu pracy.

#### **d) Zapalenie się paliwa w podajniku lub zasobniku.**

Zamontowany na rurze podajnika czujnik kontroluje temperaturę pracy podajnika. W przypadku zapalenia się paliwa w podajniku lub uszkodzenia czujnika wyświetlany jest ekran z odpowiednim komunikatem i generowany jest sygnał dźwiękowy. Zgłoszenie alarmu powoduje przejście regulatora do stanu WYGASZANIA i ciągłe podawanie paliwa przez okres 10 minut.

#### **e) Uszkodzenie czujnik płaszcza.**

Wyświetlony zostaje ekran z odpowiednia informacia i generowany jest sygnał dźwiękowy. Wyłączona zostaje dmuchawa i podajnik a włączane wszystkie pompy. Uszkodzenie czujnika płaszcza kotła uniemożliwia dalsza pracę regulatora. Należy wymienić uszkodzony czujnik na nowy (można tymczasowo wykorzystać czujnik C.W.U. jako czujnik płaszcza).

#### **f) Uszkodzenie czujnika C.W.U.**

Wyświetlony zostaje ekran z odpowiednią informacją i generowany jest sygnał dźwiękowy. Po wystąpieniu tej awarii praca kotła jest nadal realizowana w sposób przewidziany dla pracy bez czujnika. W celu usunięcia usterki należy zainstalować nowy czujnik lub, poprzez wyłączenie i ponowne włączenie regulatora bez czujnika, zrezygnować z obsługi czujnika C.W.U.

#### **g) Uszkodzenie czujnika pogodowego.**

Wyświetlony zostaje ekran z odpowiednią informacją i generowany jest sygnał dźwiękowy. Po wystąpieniu tej awarii praca kotła jest nadal realizowana w sposób przewidziany dla pracy bez czujnika pogodowego. W celu usunięcia usterki należy zainstalować nowy czujnik lub, poprzez wyłączenie i ponowne włączenie regulatora bez czujnika, zrezygnować z obsługi czujnika pogodowego.

# 2. Inne usterki i działania użytkownika.

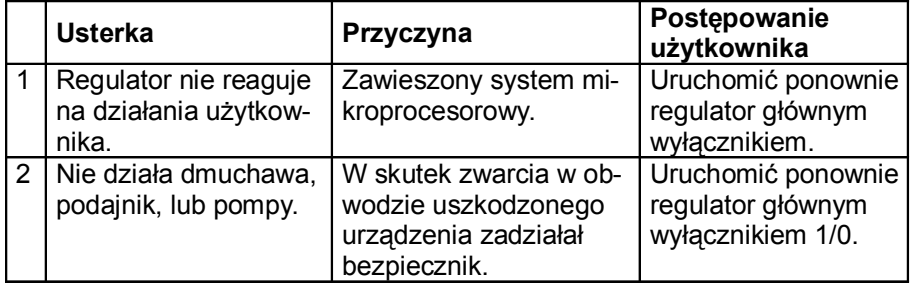

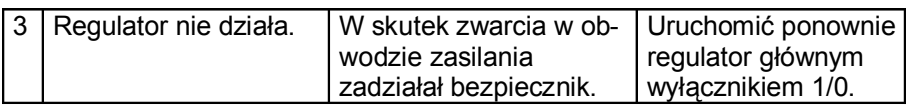

Jeżeli ze względu na dobór nieodpowiednich parametrów użytkownik stracił kontrolę nad procesem spalania lub regulator pracuje nieprawidłowo, to należy przywrócić nastawy fabryczne w sposób opisany w pkt.3.

### **3. Przywracanie nastaw fabrycznych.**

W celu przywrócenia domyślnych nastaw producenta dla danego typu regulatora należy wyłączyć regulator w sposób opisany w **pkt.II.3.** i ponownie go załączyć. Po uruchomieniu systemu pojawi się ekran startowy.

Należy nacisnąć przycisk  $\boxed{\equiv}$  aby przejść do ekranu przywracania nastaw producenta. Następnie potwierdzić chęć przywrócenia nastaw klawiszem TAK.

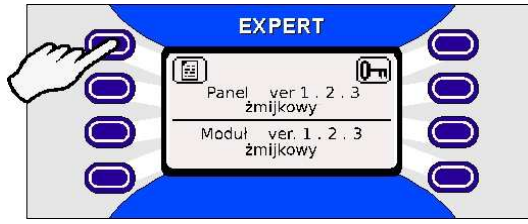

W ten sposób zostaną **przywrócone domyślne nastawy producenta** dostosowane do wymagań producenta kotła.

# **V. Przyłączenie regulatora do pieca C.O.**

**Uwaga! Instalacji powinna dokonywać osoba posiadająca odpowiednie uprawnienia, przy wyjętej wtyczce zasilającej urządzenie z gniazda sieci! Z uwagi na zakłócenia elektromagnetyczne sieci** energetycznej (które mogą mieć wpływ na pracę układu), a także na bezpieczeństwo pracy w trakcie obsługi, należy bezwzględnie regulator podłączyć do sieci z przewodem zerującym. Należy poprawnie zerować **pompy, dmuchawę i podajnik. Zwrócić uwagę na zerowanie silników tych urządzeń! Ewentualna wymiana przewodu zasilającego powinna być wykonana jedynie u producenta lub w autoryzowanym serwisie!**

### **1. Montaż mechaniczny.**

Regulator może pracować w dwóch wersjach:

### **a) Poziomej:**

Montażu dokonuje się przez nasunięcie regulatora na szynę DIN i dodatkowe zabezpieczenie dwoma wkrętami przechodzącymi przez tylne nóżki pod klapką przyłączeniową;

### **b) Pionowej:**

Wersję tę należy skonsultować z producentem sterownika, który od-

wraca panel. W wersij pionowej można użyć dodatkowego wkrętu i otworu w dolnej części obudowy do pionowego zawieszenia regulatora.

Uwaga! Urządzenie jest w pełni rozłączalne. Demontaż polega **na zdjęciu klapki w tylnej części obudowy, wyjęciu złącz I przepustów na przewodach z dolnej części obudowy oraz pozostawieniu przy piecu klapki przyłączeniowej z połączonymi przewodami zerującymi.**

# 2. Montaż elektryczny.

Podłączyć przewody zasilające do elementów wykonawczych oraz czujniki (Rys. 2) wg następującej procedury:

### **a) Pompy, dmuchawa i podajnik:**

- żyłę koloru zielonożółtego (zero ochronne) podłączyć w puszce do śruby zerującej oznaczonej symbolem PE umieszczonej pod klapką,
- żyły niebieską i brązową (N i Br) podłączyć do listwy zaciskowej,
- z drugiej strony przewody te połączyć z odpowiednimi zaciskami w puszkach przyłączeniowych tych urządzeń;

### **b) Wyłącznik termiczny dmuchawy:**

- żyły niebieską i brązową (N i Br) podłączyć do listwy zaciskowej,
- z drugiej strony czujnik przy pomocy opaski zaciskowej zamocować na rurze zasilającej tuż przy wyjściu z pieca;

#### **Uwaga! W przypadku braku instalacji tego wyłącznika dmucha**we należy przyłączyć do zacisku N wył. term. i Br dmuchawy.

### **c) Czujnik temperatury płaszcza:**

- żyły niebieską i brązową (N i Br) podłączyć do listwy zaciskowej,
- włożyć go do otworu w płaszczu kotła, napełnionego wcześniej olejem;

### **d) Czujnik temperatury zasobnika C.W.U.:**

- żyły niebieską i brązową (N i Br) podłączyć do listwy zaciskowej,
- zamontować go w przeznaczonym do tego otworze w zbiorniku C.W.U., zapewniając odpowiedni kontakt termiczny;

### **e) Czujnik pogodowy:**

- żyły białą i brązową (Bi i Br) podłączyć do listwy zaciskowej,
- czujnik przykręcić na ścianie budynku od północnej strony;

### **f) Czujnik temperatury podajnika:**

- żyły niebieską i brązową (N i Br) podłączyć do listwy zaciskowej,
- zamocować go na kanale podajnika przy pomocy wkrętu;

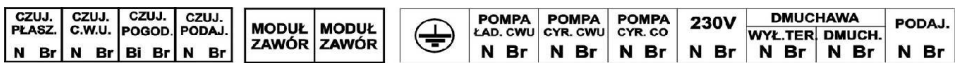

### **Rys. 2. Widok listwy przyłączeniowej.**

### **3. Schemat instalacji.**

Regulator Expert posiada możliwość obsługi dodatkowych modułów sterowania siłownikami zaworów trójdrogowych. Moduły te mogą sterować siłownikami zaworów w obwodach grzejnikowych, obwodach podłogowych, lub siłownikiem zaworu stabilizującym określoną temperaturę na powrocie kotła. Istnieje możliwość podłączenia do pięciu modułów zaworów trójdrogowych pod jeden regulator Expert.

Poniżej przedstawione jest kilka możliwych wersji podłączeń regulatora do instalacji wyposażonych w zawory trójdrogowe.

SCHEMAT POGLADOWY:

OGRZEWANIE GRZEJNIKOWE + NIEZALEŻNE OGRZEWANIE PODŁOGOWE + ZASOBNIK CWU

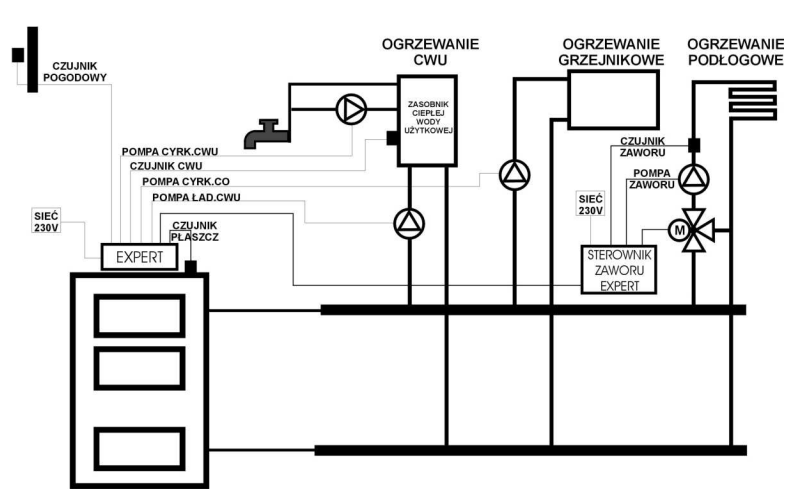

**SCHEMAT POGLADOWY:** 

OGRZEWANIE GRZEJNIKOWE + NIEZALEŻNE OGRZEWANIE PODŁOGOWE + ZASOBNIK CWU + STABILIZAJA TEMPERATURY NA POWROCIE WODY DO KOTŁA

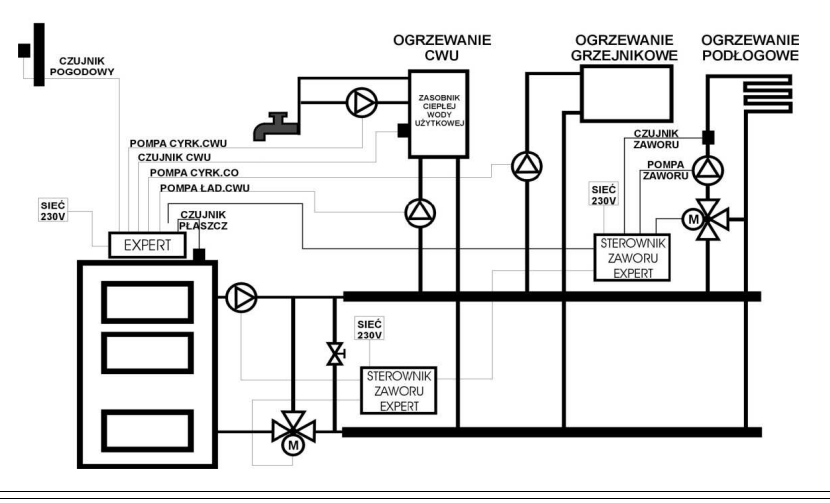

# **VI. Warunki pracy.**

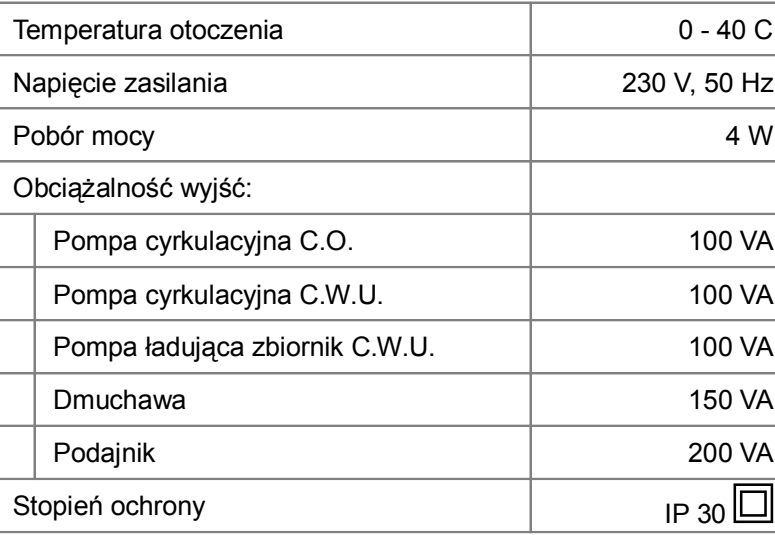

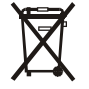

Niniejsze urządzenie posiada oznaczenia zgodnie z Ustawą z dn. 29.07.2005r. o zużytym sprzęcie elektrycznym i elektronicznym -Dz.U. Nr 180 poz. 1495.

Zapewniając prawidłowe złomowanie niniejszego urządzenia przyczynią się Państwo do ograniczenia ryzyka wystąpienia negatywnego wpływu produktu na środowisko i zdrowie ludzi, które mogłyby zaistnieć w przypadku niewłaściwej utylizacji urządzenia.

Symbol  $\triangle$  umieszczony na produkcie lub na dołączonych do niego dokumentach oznacza, że niniejszy produkt nie jest klasyfikowany jako odpad z gospodarstwa domowego.

Urządzenie, w celu jego złomowania, należy zdać w odpowiednim punkcie utylizacji odpadów w celu recyklingu komponentów elektrycznych i elektronicznych. Urządzenie należy złomować zgodnie z lokalnymi przepisami dot. utylizacji odpadów.

Dodatkowe informacje na temat utylizacji, złomowania i recyklingu opisywanego urządzenia można uzyskać w lokalnym urzędzie miasta, w miejskim przedsiębiorstwie utylizacji odpadów lub w sklepie, w którym produkt został zakupiony.

# **VII. Deklaracja zgodności.**

# $\epsilon$

w zakresie Dyrektywy 73/23/EEC wraz ze zmianą 93/68/EEC oraz Dyrektywy 89/336/EEC

ZPUE ELSTER S.C.

62-300 Września Obłaczkowo 150

oświadcza na wyłaczna odpowiedzialność, że wyrób

# **Regulator temperatury kotła C.O. Expert R**

wyprodukowany po 2 stycznia 2008r.

do którego odnosi się niniejsza deklaracja jest zgodny z n/w dyrektywami:

- Dyrektywa niskonapięciowa 73/23/EEC ze zmianami wprowadzonymi dyrektywą 93/68/EEC
- Dyrektywa kompatybilności elektromagnetycznej 89/336/EEC Oraz normami:
	- PN-EN 60730-1:2002+A1:2006(U)+A12:2004+A13:2005+A14:2006
	- PN-EN 60730-2-9:2006
	- PN-EN 61000-3-2:2006(U)
	- PN-EN 61000-3-3:1997+A1:2005+A2:2006+IS1:2006
	- $-$  PN-FN 55014-1:2004
	- PN-EN 55022:2006(U)
	- PN-EN 61000-4-2:1999+A2:2003
	- PN-EN 61000-4-3:2006(U)
	- PN-EN 61000-4-6:1999+A1:2003+IS1:2006
	- PN-EN 61000-4-4:2005(U)
	- PN-EN 61000-4-5:2006(U)
	- PN-EN 61000-4-11:2005(U)

# **VIII. Karta napraw gwarancyjnych**

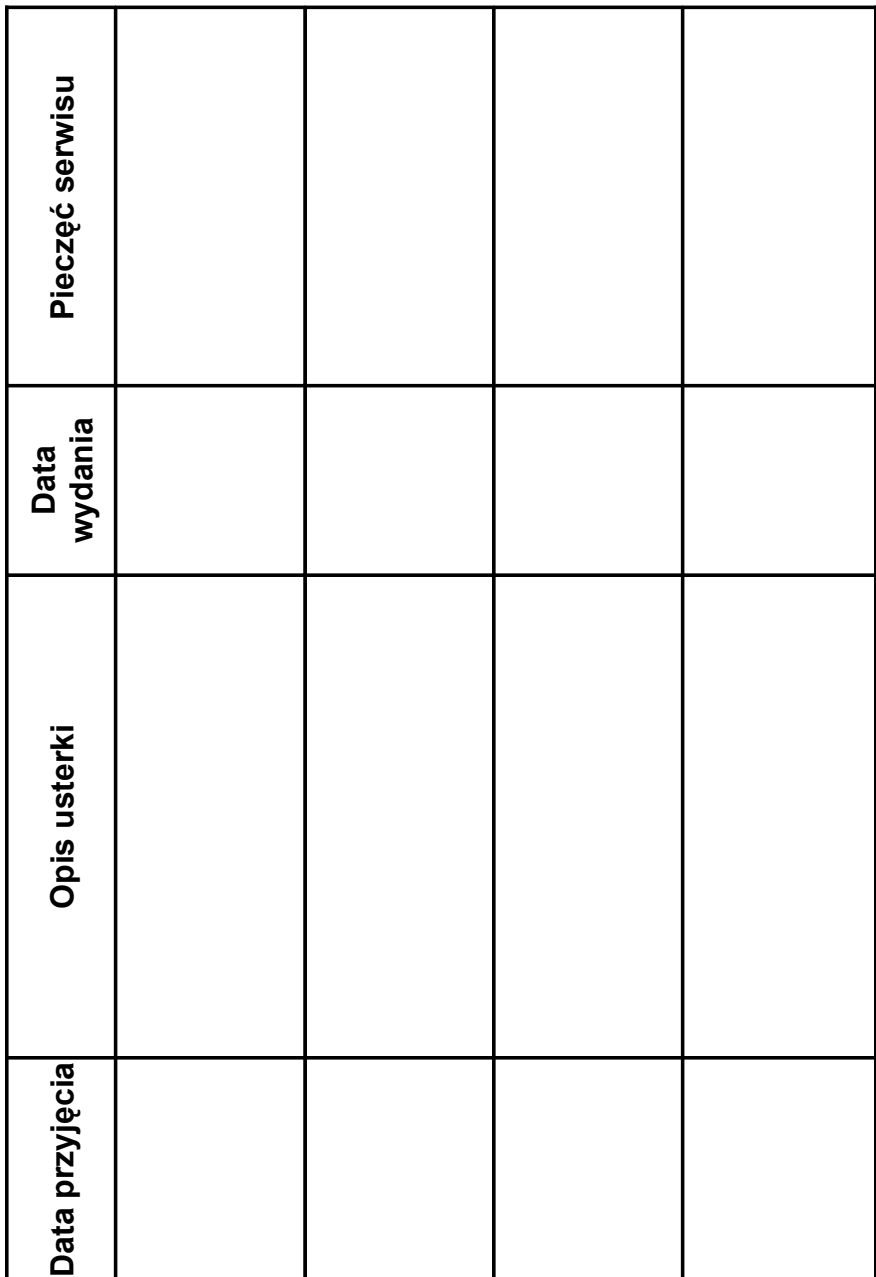

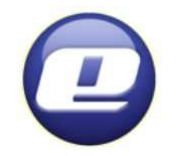

# **ZAKŁAD PRODUKCJI URZĄDZEŃ ELEKTRONICZNYCH**

**"ELSTER" s.c. Obłaczkowo 150, 62-300 Września**

 www.elster.w.com.pl e-mail: elster@post.plfax 061 43 67 690 tel. 061 43 77 690

# **Karta gwarancyjna**

**Regulatora temperatury kotła c.o. z podajnikiem typu** 

# **"EXPERT R"**

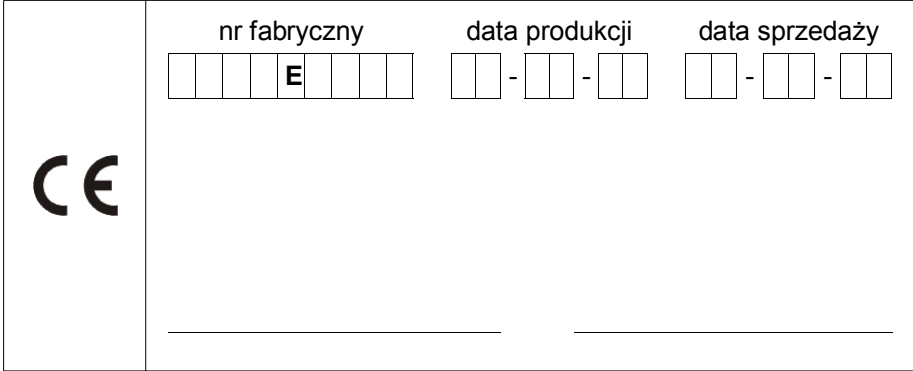

# **Warunki gwarancji:**

- •Gwarancji udziela się na okres 30 miesięcy od daty sprzedaży.
- •Gwarancja jest ważna tylko z dowodem zakupu oraz wypełnioną przez sprzedawcę kartą gwarancyjną.
- • Serwis gwarancyjny <sup>i</sup> pogwarancyjny prowadzi producent. Reklamowany wyrób wraz <sup>z</sup> kartą gwarancyjną oraz dowodemzakupu (lub jego kopią), należy przesłać przy pomocy poczty<br>naladze producente na adres producenta.